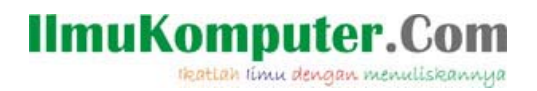

# **Membuat Web Portal dengan Joomla**

# **BAGIAN 1 dari 7**

#### **Slamet Riyanto**

*Sl4metr@yahoo.com http://slametriyanto.net* 

#### *Lisensi Dokumen:*

*Copyright © 2003-2006 IlmuKomputer.Com* 

*Seluruh dokumen di IlmuKomputer.Com dapat digunakan, dimodifikasi dan disebarkan secara bebas untuk tujuan bukan komersial (nonprofit), dengan syarat tidak menghapus atau merubah atribut penulis dan pernyataan copyright yang disertakan dalam setiap dokumen. Tidak diperbolehkan melakukan penulisan ulang, kecuali mendapatkan ijin terlebih dahulu dari IlmuKomputer.Com.* 

### **Pengertian Joomla**

#### **1. Apa itu Joomla?**

Joomla adalah sebuah Content Management System (CMS) yang dibuat menggunakan bahasa PHP (PHP Hypertext Processor). Sejarah munculnya Joomla adalah karena ada sedikit "konflik" antara develop (pengembang) Mambo dengan founder (pembuat program) Mambo. Pihak founder berkeinginan untuk membentuk sebuah perusahaan bernama Mambo Foundation, namun para pengembang tidak setuju karena mereka beralasan bahwa jika Mambo sudah ditangani oleh sebuah perusahaan secara otomatis Mambo akan menjadi sebuah software yang komersial. Padalah tujuan awal dibuatnya Mambo adalah free (gratis) untuk semua orang dan siapapun boleh menggunakan, menduplikasi, atau bahkan memoddifikasi..

Kondisi seperti ini memicu para develop yang memiliki tanggung jawab dan hati nurani kepada user membuat mereka hengkang dari kepengurusan Mambo. Yang pada akhirnya para develop yang tidak setuju tersebut bergabung dan menciptakan sebuah software "tandingan" Mambo. Maka terciptalah sebuah sofware yang memiliki bentuk dan fungsi yang sama persis bernama Joomla.

Hampir seluruh modul maupun komponen untuk Mambo dapat pula digunakan pula pada Joomla. Meskipun program ini menggunakan bahasa php, bukan berarti harus paham seluruhnya tentang kode php. Bagi mereka tidak memahami kode HTML, Javascript, ASP, CGI, , maupun php tidak perlu takut untuk mempelajarinya karena meskipun tidak tahu tentang kode-kode tersebut, orang bisa membuat sebuah web secara cepat dengan beberapa fitur yang sangat kompleks

Joomla dapat digunakan untuk membuat situs:

1. Portal

*Komunitas eLearning IlmuKomputer.Com Copyright © 2003-2006 IlmuKomputer.Com*  2. Komersial

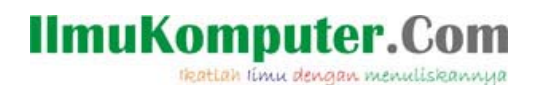

- 3. Non-profit
- 4. Pribadi

Aplikasi yang beragam dapat dibuat menggunakan Joomla karena memiliki beberapa kemampuan, diantaranya:

- 1. Dapat melakukan update halaman utama, halaman berita, halaman artikel, maupun halaman arsip secara cepat.
- 2. Dapat melihat file Microsoft Word, Excel, dan PDF.
- 3. Dapat menambahkan menu baru pada main menu, other menu, maupun top menu dengan mudah
- 4. Dapat mengatur weblink dengan cepat dan mudah.
- 5. Dapat mengatur banner (iklan).
- 6. Dapat mengatur FAQ (Frequently Asked Questions).
- 7. Dapat mengatur Newsflashes
- 8. Membuat arsip dan menampilkannya kembali
- 9. Dapat mencetak, mengirim artikel lewat email, dan membaca artikel dengan format PDF.
- 10. Dapat mengatur user dengan tingkat akses level yang berbeda.
- 11. Dapat menambah komponen, modul, dan template dari pihak ketiga (seperti: forum, calendar, reminder, agenda, guestbook (buku tamu), shopping cart, dan sebagainya).

Desain Joomla berbeda dengan aplikasi sejenis seperti Microsoft Frontpage maupun Macromedia Dreamweaver. Joomla sangat fleksibel, mudah digunakan, dan bentuknya sederhana, menjadikan software ini sangat friend user karena:

- 1. Mudah melakukan setup/instalasi.
- 2. Memiliki interface administrator yang sederhana untuk mengatur isi situs (website).
- 3. Mudah digunakan untuk mengedit (menambah, mengubah, dan menghapus) content dan gambar.
- 4. Fleksibel untuk mengatur tampilan front end.
- 5. Fleksibel untuk menambah komponen dan modul yang baru dari pihak ketiga.

Seperti telah diijelaskan sebelumnya bahwa Anda tidak perlu lagi mengetahui konsep pembuatan web dengan HTML, XML maupun DHTML, cukup memasukan content dan gambar yang ingin ditampilkan ke dalam situs. Bahkan webmaster tidak perlu memahami program FTP untuk melakukan upload data karena Joomla sudah dapat menanganinya.

#### **2. Prasyarat**

Joomla dapat berfungsi dengan baik jika didukung oleh program aplikasi lain seperti: Apache (sebagai web server), PHP (sebagai penterjemah kode) , dan MySQL (sebagai database). Ketiga unsur tersebut wajib terpasang dalam komputer Anda jika ingin menjalankan Joomla . Jadi, ketika

*Komunitas eLearning IlmuKomputer.Com Copyright © 2003-2006 IlmuKomputer.Com* 

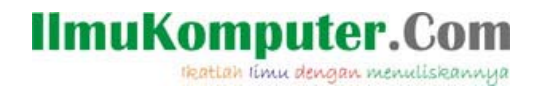

Anda membuat situs secara offline (localhot) perlu sebuah server. Masing-masing aplikasi memiliki fungsi yang berbeda.

Buku ini tidak akan membahas tentang instalasi Apache, PHP, maupun MySQL. Silakan Anda menginstal komponen-komponen tersebut sendiri. Untuk mendonwload Apache silakan kunjungi di httpd://apache.org, MysSQL di http://mysql.com, dan PHP di http://php.net.

Ada beberapa program yang dapat berfungsi sebagai server mini (sering disebut sebagai server kit) yaitu Uniform Server (Uniserver), PHP Triad, Dongkrak (karya anak bangsa), dan AppServe.

Keempat program tersebut mampu menjalankan Joomla karena di dalamnya terdapat komponen yang diperlukan Joomla. Dari sekian banyak server, penulis merekomen-dasikan Unform Server (Uniserver) karena dapat bekerja dengan stabil. Namun Anda juga bisa menggunakan program lain sesuai keinginan.

#### **3. Uniform Server**

Uniform Server 3.2.a (Uniserver 3.2a ) merupakan sebuah program yang terdiri dari beberapa aplikasi seperti Apache, MySQL, php, dan Perl. Program ini berfungsi seperti layaknya sebuah server mini yang dapat menjalankan kode untuk web seperti php, Perl, CGI, maupun ASP. Seperti kita ketahui, syarat mutlak untuk dapat disebut sebagai server adalah mampu menterjemahkan bahasa yang dibuat dalam oleh Client us kemudian menterjemahkan dan selajutnya mengirimkan pesan yang disampaikan ke browser seperti apa yang diinginkan oleh pembuat situs tersebut. Dan sebuah server, umumnya harus menyediakan beberapa program penterjemah bahasa seperti yang telah disebutkan di atas. Program Uniform Server ini mirip dengan PHPTriad maupun Dongkrak.

Proses instalasi sangat mudah dan tidak perlu diinstal ke dalam komputer. Anda cukup meng-copy (duplikasi) ke dalam salah satu disk drive (C atau D). Selanjutnya Anda tinggal meletakkan file instalasi Joomla ke dalam salah satu folder.

#### **4. Instalasi Uniform Server**

Anda dapat mendownload secara gratis dari internet di http://miniserver.sourceforge.net, namun jika Anda tidak mau mendownload tak perlu khawatir, dalam buku ini disertakan pula file program tersebut.

1. Pertama kali, klik ganda file Uniserver3\_2a.exe dari CD, selanjutkan klik tombol Run, maka akan muncul kotak dialog yang menginformasikan kepada Anda untuk memilih drive/folder sebagai tempat file-file Uniserver (saya memilih drive D). Kemudian tunggu beberapa saat, proses extract file sedang berjalan.

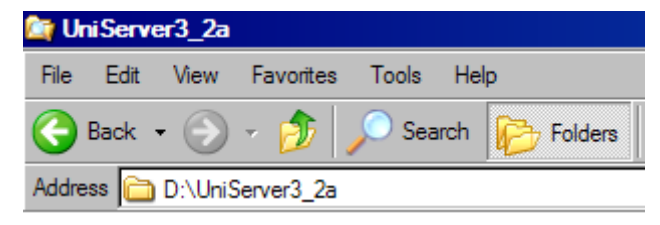

*Komunitas eLearning IlmuKomputer.Com Copyright © 2003-2006 IlmuKomputer.Com* 

## **IlmuKomputer.Com** Heattah timu dengan menuliskannya

2. Setelah ter-extract ke dalam salah satu folder, klik file Start.bat untuk mengaktifkan Uniserver3\_2a. Perlu diingat, apabila dalam komputer Anda telah terinstall aplikasi server seperti Apache maupun MySQL Server, sebaiknya dinon-aktifkan terlebih dulu sebelum menjankan program Uniform Server. Jika tidak dinon-aktifkan maka Uniform Server tidak dapat berjalan (tidak aktif) karena Server akan "bentrok" dengan yang lain Jadi, sebaiknya non-aktifkan seluruh program Server agar dapat menjalankan Uniform Server.

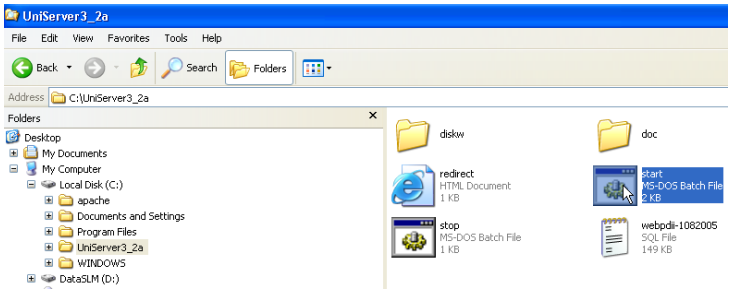

3. Tunggu beberapa saat, jika belum muncul halaman utamaUniform Server, klik file redirect.html. Dan jika belum muncul juga, refresh sekali lagi.

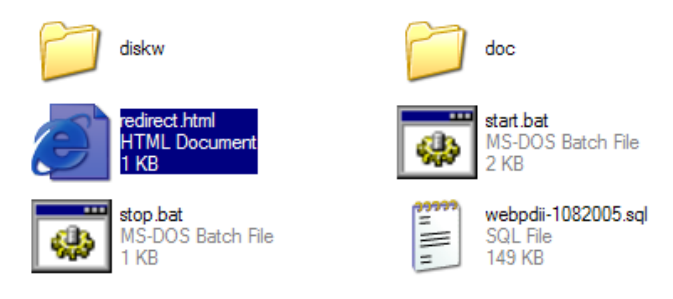

4. Maka akan muncul menu **go to main page**. Klik menu tersebut untuk masuk ke halaman utama Uniform Server 3.2a.

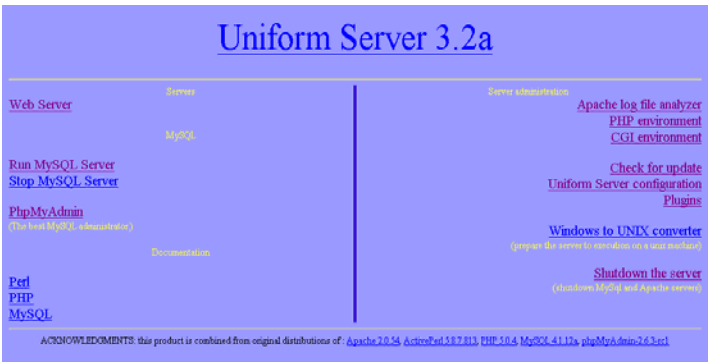

- 5. Program tersebut sudah berjalan dengan baik (aktif). Sekarang aktifkan tombol Run MySQL Server.
- 6. Tunggu beberapa saat, selanjutnya akan muncul pesan bahwa SySQL Server sudah aktif. Sekarang klik tombol Back untuk masuk ke halaman utama Uniform Server.

*Komunitas eLearning IlmuKomputer.Com Copyright © 2003-2006 IlmuKomputer.Com* 

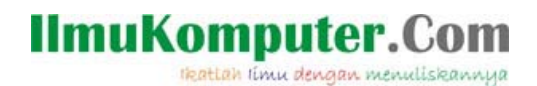

**Biografi Penulis** 

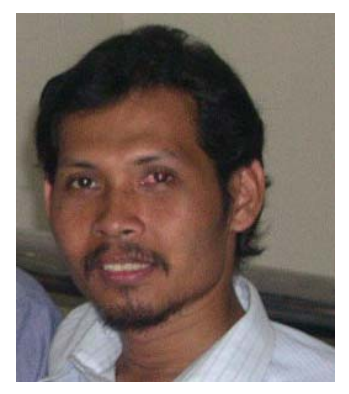

**Slamet Riyanto**. Kompetensi di bidang desain grafis terutama masalah publishing (percetakan). Saat ini masih aktif bekerja di Pusat Dokumentasi dan Informasi Ilmiah - Lembaga Ilmu Pengetahuan Indonesia (PDII-LIPI) di Jalan Gatot Subroto 10. Sejak 2002 telah menulis di Elexmedia Komputindo (Tips dan Trik Photoshop 6, Singkat Tepat Jelas Adobe PageMaker 7, Tips dan Trik Adobe Photoshop 7, Membuat Objek 3 Dimensi dengan Photoshop 7, Melukis Digital dengan Photoshop 7). Selain menjadi penulis aktif di Elexmedia, karya lain juga diterbitkan oleh Datakom Lintas Buana (Desain Grafis demgan Photoshop 6, Mendalami Photoshop 7, Tips dan Trik PageMaker 7, Praktikum Photoshop CS2, dan Praktikum Mambo, Web Profesional dengan

Photoshop dan Dreamweaver).

Menjadi instruktur di Brainmatics Cipta Informatika (http://brainmatics.com), Pengembang Web dan Desainer lepas pada beberapa perusahaan IT di Jakarta (Biro Personel Metro Polri, Samapta Polri, Cedawui, Penerbit Datakom, Koordinator bidang Desain Grafis dan Desktop Publishing di IlmuKomputer.Com (IKC).

Berbagai artikel menarik lain tersedia secara gratis di situs blog *http://slametriyanto.net atau http://slametriyanto.web.id* YM!: sl4metr